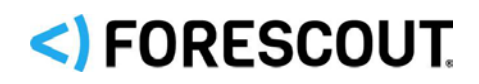

# Forescout

# Core Extensions Module

Overview Guide

**Version 1.2**

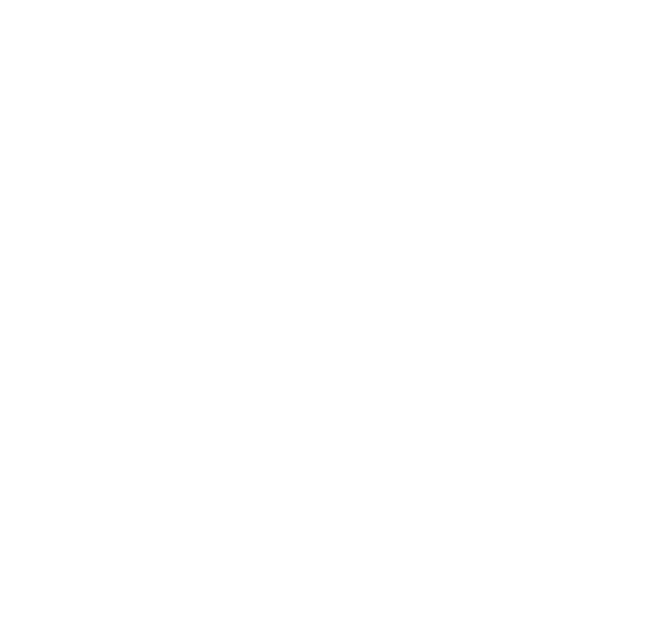

### **Contact Information**

Forescout Technologies, Inc. 190 West Tasman Drive San Jose, CA 95134 USA [https://www.Forescout.com/support/](https://www.forescout.com/support/) Toll-Free (US): 1.866.377.8771 Tel (Intl): 1.408.213.3191 Support: 1.708.237.6591

### **About the Documentation**

- Refer to the Technical Documentation page on the Forescout website for additional documentation: [https://www.Forescout.com/company/technical-documentation/](https://www.forescout.com/company/technical-documentation/)
- Have feedback or questions? Write to us at [documentation@forescout.com](mailto:documentation@forescout.com)

### **Legal Notice**

© 2020 Forescout Technologies, Inc. All rights reserved. Forescout Technologies, Inc. is a Delaware corporation. A list of our trademarks and patents can be found at [https://www.Forescout.com/company/legal/intellectual-property-patents-trademarks.](https://urldefense.proofpoint.com/v2/url?u=https-3A__www.forescout.com_company_legal_intellectual-2Dproperty-2Dpatents-2Dtrademarks&d=DwMFAg&c=L5E2d05je37i-dadkViuXA&r=Z3cI4QPLlfMimB_63ipHyFuWSHGqqAs50hjX-2X1CEw&m=ypFjb5tb21hH81CxdGe-3FT8l4QXZe-hzuDh-eBT-wQ&s=ATQ1mJb4KkN8L9fn2BnpRuwmDWJcze7zyqTbG1PTwkc&e=) Other brands, products, or service names may be trademarks or service marks of their respective owners.

2020-02-18 13:45

# **Table of Contents**

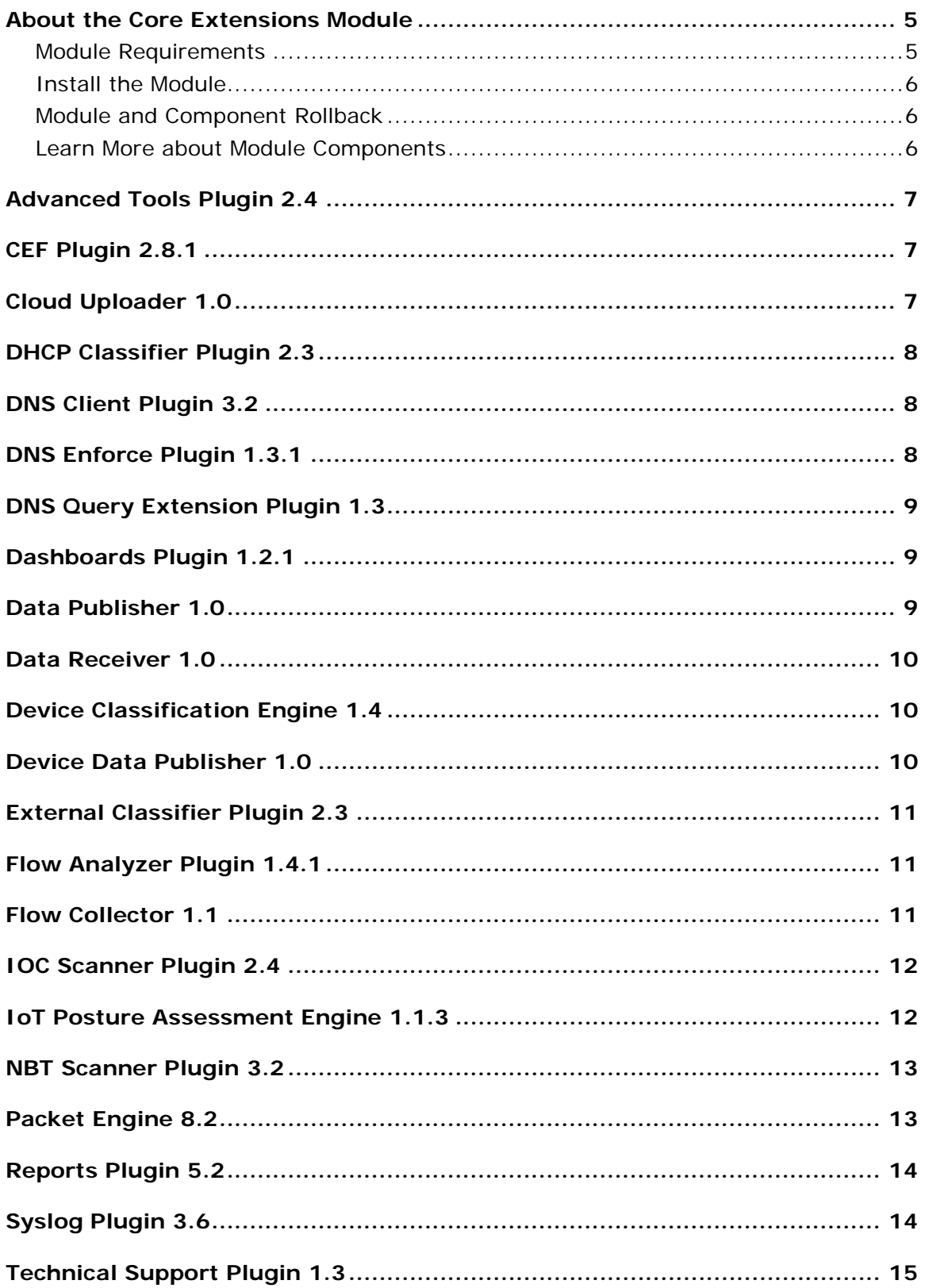

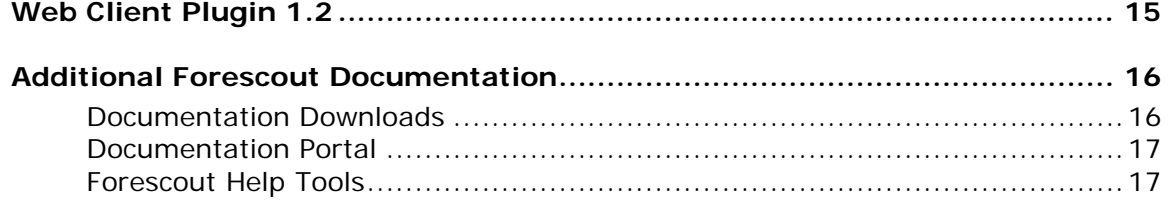

### <span id="page-4-0"></span>**About the Core Extensions Module**

The Forescout Core Extensions Module provides network connectivity, visibility and control through the following components:

- **[Advanced Tools Plugin](#page-6-0) 2.4**
- [CEF Plugin](#page-6-1) 2.8.1
- **[Cloud Uploader 1.0](#page-6-2)**
- **[DHCP Classifier Plugin 2.3](#page-7-0)**
- [DNS Client Plugin 3.2](#page-7-1)
- [DNS Enforce Plugin](#page-7-2) 1.3.1
- **[DNS Query Extension Plugin](#page-8-0) 1.3**
- [Dashboards](#page-8-1) Plugin 1.2.1
- [Data Publisher](#page-8-2) 1.0
- [Data Receiver](#page-9-0) 1.0
- [Device Classification Engine](#page-9-1) 1.4
- **[Device Data Publisher 1.0](#page-9-2)**
- **[External Classifier Plugin](#page-10-0) 2.3**
- [Flow Analyzer Plugin](#page-10-1) 1.4.1
- [Flow Collector](#page-10-2) 1.1
- **[IOC Scanner Plugin](#page-11-0) 2.4**
- **[IoT Posture Assessment Engine](#page-11-1) 1.1.3**
- **[NBT Scanner Plugin](#page-12-0) 3.**
- [Packet Engine](#page-12-1) 8.2
- [Reports Plugin](#page-13-0) 5.2
- [Syslog Plugin](#page-13-1) 3.6
- **[Technical Support Plugin](#page-14-0) 1.3**
- [Web Client](#page-14-1) Plugin 1.2

The Core Extensions Module is a Forescout Base Module. Base Modules are delivered with each Forescout release.

### <span id="page-4-1"></span>**Module Requirements**

Forescout version 8.2.

Components described in this document may have additional requirements and dependencies.

### <span id="page-5-0"></span>**Install the Module**

This module is automatically installed when you upgrade to Forescout version 8.2 or perform a Forescout version 8.2 clean installation. New module releases may become available between Forescout releases.

### <span id="page-5-1"></span>**Module and Component Rollback**

The following rollback/upgrade activities are not supported:

- Rolling back this module (or one of its components) to a version released prior to Forescout 8.1.
- **If you are running a version of Forescout lower than 8.1 with the** corresponding version of this module installed, you cannot upgrade to this module version (or one of its components).

If you upgrade to a newer module or component version that becomes available after this release, you may be able to roll it back. When rollback is supported, the Rollback button is enabled in the Console.

Modules/components on Appliances connected to the Enterprise Manager are rolled back to the selected version. Modules/components on Appliances that are not connected to the Enterprise Manager during the rollback are rolled back when the Enterprise Manager next reconnects to the Appliances.

### **To roll back the module or component:**

- **1.** Select **Options** from the Console **Tools** menu.
- **2.** Navigate to the **Modules** folder.
- **3.** In the Modules pane, select the module or component to be rolled back.
- **4.** Select **Rollback**. A dialog box opens listing the versions to which you can roll back.
- **5.** Select a version and select **OK**. A dialog box opens showing you the rollback progress.

### <span id="page-5-2"></span>**Learn More about Module Components**

This guide presents a short description of each module component. Detailed information about each component, such as requirements, features and configuration, is available in related guides.

Information about new and enhanced features as well as fixed, known and upgrade issues is available in the Forescout [Platform and Base Modules Releases Notes.](https://www.forescout.com/company/resources/forescout-8-2-0-release-notes-platform-and-base-modules-/)

Refer to the relevant configuration guides for detailed information about how to work with and configure components included with this module. See Additional Forescout [Documentation](#page-15-0) for information about how to access these guides, and other documentation.

# <span id="page-6-0"></span>**Advanced Tools Plugin 2.4**

The Advanced Tools Plugin provides host properties and actions in Forescout that enhance and extend existing functionality. For example, the plugin provides:

- More detailed endpoint detection
- Enhanced use of commands and scripts to retrieve endpoint information
- Use of labels and counters to implement complex policy logic, and to retain endpoint status across policy rechecks

### **Advanced Tools Plugin Configuration Guide**

Refer to the **Forescout Advanced Tools Plugin Configuration Guide Version 2.4** for details about this plugin.

### <span id="page-6-1"></span>**CEF Plugin 2.8.1**

The CEF Plugin lets the Forescout platform send policy compliance and other host information detected by the Forescout platform to SIEM systems using the CEF messaging format.

In addition, SIEM servers can trigger remediation actions by sending alert messages to the Forescout. This functionality uses the alert messaging function common to most SIEM servers, and non-CEF-standard text messages.

### **CEF Plugin Configuration Guide**

Refer to the [Forescout CEF Plugin Configuration Guide Version 2.8.1](https://www.forescout.com/company/resources/cef-plugin-configuration-guide-2-8-1/) for details about this plugin.

### <span id="page-6-2"></span>**Cloud Uploader 1.0**

The Cloud Uploader compresses data from Forescout devices and uses encrypted protocol to send it to Forescout cloud services where the data is processed and analyzed. The Cloud Uploader manages data upload for the following Forescout components:

- **Forescout Research Program**
- **Exercise** eyeSegment Module

### **Cloud Uploader Configuration Guide**

Refer to the [Forescout Cloud Uploader Configuration Guide Version 1.0](https://www.forescout.com/company/resources/cloud-uploader-configuration-guide-1-0-0/) for details about this plugin.

## <span id="page-7-0"></span>**DHCP Classifier Plugin 2.3**

The DHCP Classifier Plugin extracts host information from DHCP messages. Hosts communicate with DHCP servers to acquire and maintain their network addresses. The Forescout platform extracts host information from DHCP message packets and uses DHCP fingerprinting to determine the operating system and other host configuration information.

The information retrieved by this plugin complements information sources used by the Forescout platform, such as the HPS Inspection Engine and Nmap queries.

- This plugin lets the Forescout platform retrieve host information when methods such as the Forescout Packet Engine or HPS Nmap scanner are unavailable, or in situations where the Forescout platform cannot monitor all traffic. For example, if traffic in a network segment cannot be monitored directly, a CounterACT appliance on another segment can extract host information based on relayed DHCP messaging.
- This plugin can be used in concert with the above discovery methods to obtain timely, complete host information.
- This plugin reveals DHCP properties that can be used to improve classification of unclassified devices obtained from DHCP-enabled network-connected devices.

### **DHCP Classifier Plugin Configuration Guide**

Refer to the [Forescout DHCP Classifier Plugin Configuration Guide Version 2.3](https://www.forescout.com/company/resources/dhcp-classifier-plugin-configuration-guide-2-3-0/) for details about this plugin.

### <span id="page-7-1"></span>**DNS Client Plugin 3.2**

The DNS Client Plugin resolves the DNS host name of a given IP address. The **DNS Name** property stores the name returned by the DNS server. A companion Track Changes property is also defined.

#### **DNS Client Plugin Configuration Guide**

Refer to the [Forescout DNS Client Plugin Configuration Guide Version 3.2](https://www.forescout.com/company/resources/dns-client-plugin-configuration-guide-3-2/) for details about this plugin.

# <span id="page-7-2"></span>**DNS Enforce Plugin 1.3.1**

The DNS Enforce Plugin lets the Forescout platform implement HTTP-based policy actions such as *HTTP Notification* and *HTTP Redirection to URL* in cases where stateful traffic inspection is not possible. This is relevant, for example, with a remote site or an unmanaged network segment.

### **DNS Enforce Plugin Configuration Guide**

Refer to the [Forescout DNS Enforce Plugin Configuration Guide Version 1.3.1](https://www.forescout.com/company/resources/dns-enforce-plugin-configuration-guide-1-3-1/) for details about this plugin.

### <span id="page-8-0"></span>**DNS Query Extension Plugin 1.3**

The DNS Query Extension Plugin is an internal component of the Forescout platform that provides a service for various features in the product. In addition, it provides stand-alone features that:

- Determine whether a given endpoint in the network is a DNS server.
- Check DNS lookups of specific domain names performed by network endpoints. For example, it can detect endpoints that browsed to a specific website, and then it can trigger an action to block those endpoints.

The DNS Query Extension sees traffic via the SPAN port. It detects and parses DNS messages in the network that reference specific host names. It does not report other DNS interactions.

### **DNS Query Plugin Configuration Guide**

Refer to the [Forescout DNS Query Plugin Configuration Guide Version 1.3](https://www.forescout.com/company/resources/dns-query-extension-plugin-configuration-guide-1-3/) for details about this plugin.

### <span id="page-8-1"></span>**Dashboards Plugin 1.2.1**

The Dashboards view, part of the Forescout Web Client, is a web-based information center that provides a real-time overview of the network through both out-of-thebox (OOTB) and user-created dashboard widgets. Dashboards deliver dynamic, at-aglance information about:

- **Device visibility (OOTB)**
- **Device compliance (OOTB)**
- Health monitoring (OOTB)
- **Forescout policy data, including custom policies**

#### **Dashboards Plugin Configuration Guide**

Refer to the [Forescout Dashboards Plugin Configuration Guide Version 1.2.1](https://www.forescout.com/company/resources/dashboard-plugin-configuration-guide-1-2-1/) for details about this plugin.

### <span id="page-8-2"></span>**Data Publisher 1.0**

The *Data Publisher* gathers device policy information from Appliances in your Forescout deployment and sends it to the *Data Receiver*. This information is used by the Device Compliance dashboard, an out-of-the-box dashboard included in the Dashboards view.

#### **Data Publisher Configuration Guide**

Refer to the [Forescout Data Publisher Configuration Guide Version 1.0](https://www.forescout.com/company/resources/data-publisher-configuration-guide-1-0-0/) for details about this plugin.

### <span id="page-9-0"></span>**Data Receiver 1.0**

The *Data Receiver* receives and stores device policy information sent from the *Data Publisher*. This information is used by the Device Compliance dashboard, an out-ofthe-box dashboard included in the Dashboards view.

#### **Data Receiver Configuration Guide 1.0**

Refer to the Forescout Data [Receiver Configuration Guide Version 1.0](https://www.forescout.com/company/resources/data-receiver-configuration-guide-1-0-0/) for details about this plugin.

### <span id="page-9-1"></span>**Device Classification Engine 1.4**

The Device Classification Engine is a core feature of the Forescout platform that resolves classification-related properties for comprehensive classification of each endpoint.

The key benefits of the Device Classification Engine are:

- Out-of-the-box precise classification of traditional IT devices as well as IoT, OT, mobile, and virtual endpoints connected to your network.
- Comprehensive view of all endpoints in the inventory across three new classification metrics.
- **High level of granular classification of function, operating system and vendor.**
- **Broad and extensible Primary Classification policy template for device** classification.
- Content updates that allow rapid accommodation of new endpoint categories and finer granularity in classification.
- Display of pending classification changes for evaluating the impact of Device Profile Library upgrades.
- **Flexible classification paradigm that allows you to ensure complete** classification coverage within your environment.

#### **Device Classification Engine Configuration Guide**

Refer to the [Forescout Device Classification Engine Configuration Guide Version 1.4](https://www.forescout.com/company/resources/device-classification-engine-configuration-guide-1-4-0/) for details about this plugin.

### <span id="page-9-2"></span>**Device Data Publisher 1.0**

The Device Data Publisher gathers endpoint and system information from Appliances in your Forescout deployment and sends it securely to Forescout research servers. This information helps Forescout improve the security platform effectiveness.

#### **Device Data Publisher Configuration Guide**

Refer to the [Forescout Device Data Publisher Configuration Guide Version 1.0](https://www.forescout.com/company/resources/device-data-publisher-configuration-guide-1-0-0/) for details about this plugin.

### <span id="page-10-0"></span>**External Classifier Plugin 2.3**

The External Classifier Plugin accesses a set of MAC addresses maintained in an FTP server or an LDAP server to:

- Assign a configured text label to any host whose MAC address matches a MAC address in the retrieved set.
- Use the assigned text label in a policy to follow up with required actions.

#### **External Classifier Plugin Configuration Guide**

Refer to the [Forescout External Classifier Plugin Configuration Guide Version 2.3](https://www.forescout.com/company/resources/external-classifier-plugin-configuration-guide-2-3-0/) for details about this plugin.

# <span id="page-10-1"></span>**Flow Analyzer Plugin 1.4.1**

The Flow Analyzer Plugin detects flow information regarding the endpoints in your environment. It collects a statistical sampling of data about the network traffic in your environment, such as average packet size, average packet rate per second, inbound and outbound bandwidth usage, and DNS resolutions.

Forescout researchers continually attempt to provide better classification and posture assessment services to customers. Customers who opt to allow the anonymous information detected by the Flow Analyzer in their environments to be shared with Forescout provide an important contribution to the Forescout Research and Intelligent Analytics Program. For more information about the program, see the section on *The Forescout Research and Intelligent Analytics Program* in the Forescout Administration Guide.

By default, after you accept the Forescout Research and Intelligent Analytics Program participation terms, your CounterACT devices share selected endpoint properties with Forescout. The purpose of the Flow Analyzer is to provide additional properties to be shared with Forescout. Properties resolved by the Flow Analyzer are not available to Forescout users from the Policy Manager.

The Forescout Research and Intelligent Analytics Program is a voluntary program. Customers are under no obligation to share their data to help Forescout improve classification. The Forescout Research and Intelligent Analytics Program and the Flow Analyzer provide no immediate benefits to an individual customer. In the long term, the program benefits customers in the form of more precise classification profiles.

#### **Flow Analyzer Plugin Configuration Guide**

Refer to the **Forescout Flow Analyzer Plugin Configuration Guide Version 1.4.1** for details about this plugin.

# <span id="page-10-2"></span>**Flow Collector 1.1**

The Flow Collector analyzes the traffic flows exported by network devices, such as switches, firewalls, and routers. It reports flow session data that is used to resolve endpoint properties and that can be used to map visualized traffic patterns. The flow session data can also be used by other Forescout modules.

The Flow Collector can detect endpoints or endpoint property values that the Forescout Packet Engine might not learn. This capability is relevant in large scale deployments where the Packet Engine is limited in its ability to detect activity in remote sites and branch offices. Use of the information reported by the Flow Collector improves visibility and speeds detection of new endpoints.

The Flow Collector supports the following protocols, with or without Flexible NetFlow technology:

- **NetFlow v9**
- **IPFIX**
- $sF$ low
- **NetFlow v5**

With the introduction of the Flow Collector, the legacy NetFlow Plugin has been deprecated. The Flow Collector provides more accurate and stable traffic flow detection and more scalable bandwidth capabilities than the NetFlow Plugin.

#### **Flow Collector Configuration Guide**

Refer to the [Forescout Flow Collector Configuration Guide Version 1.1](https://www.forescout.com/company/resources/flow-collector-configuration-guide-1-1-0/) for details about this plugin.

### <span id="page-11-0"></span>**IOC Scanner Plugin 2.4**

The IOC Scanner Plugin combines the threat detection mechanisms of third-party products with the network visibility and compliance enforcement capabilities of the Forescout platform to multiply the benefits of working with a threat detection or prevention product.

The plugin serves as a centralized database and scanning hub for other plugins in the Forescout Advanced Threat Detection Integration Module and in the Forescout Intel Security Integration Module.

#### **IOC Scanner Plugin Configuration Guide**

Refer to the [Forescout IOC Scanner Plugin Configuration Guide Version 2.4](https://www.forescout.com/company/resources/ioc-scanner-plugin-configuration-guide-2-4-0/) for details about this plugin.

### <span id="page-11-1"></span>**IoT Posture Assessment Engine 1.1.3**

The IoT Posture Assessment Engine assesses the security risk associated with IoT devices based on their use of weak login credentials.

The key benefits of the IoT Posture Assessment Engine are:

 Helps you determine which devices in your network are vulnerable to attack due to their use of weak credentials.

- **Helps you determine which devices and servers in your network are** configured to use credentials that are common within the company and should be considered insecure.
- Provides extensible IoT Posture Assessment policy templates for SNMP, SSH, and Telnet credential vulnerabilities.

#### **IoT Posture Assessment Engine Configuration Guide**

Refer to the [Forescout IoT Posture Assessment Engine Configuration Guide Version](https://www.forescout.com/company/resources/iot-posture-assessment-engine-configuration-guide-1-1-3/)  [1.1.3](https://www.forescout.com/company/resources/iot-posture-assessment-engine-configuration-guide-1-1-3/) for details about this plugin.

### <span id="page-12-0"></span>**NBT Scanner Plugin 3.2**

The NBT Scanner Plugin obtains the user information of any user that is logged in to a given host, as well as the MAC address of that host. It also discovers the NetBIOS name of the host, based on port 137 traffic on the network. It is installed and started by default. Various policy and Assets Portal features do not work properly if the plugin is stopped.

### **NBT Scanner Plugin Configuration Guide**

Refer to the [Forescout NBT Scanner Plugin Configuration Guide Version 3.2](https://www.forescout.com/company/resources/nbt-scanner-plugin-configuration-guide-3-2-0/) for details about this plugin.

### <span id="page-12-1"></span>**Packet Engine 8.2**

The Packet Engine provides unprecedented network visibility using real-time port mirroring in the network. Port mirroring – known in Cisco networks as Switched Port Analyzer (SPAN) configuration and in 3COM networks as Roving Analysis Port (RAP) configuration – allows the Forescout platform to directly monitor traffic in the network. This supplements other methods and sources – such as the Flow Collector, the Switch Plugin, the DHCP Classifier Plugin, and the DNS Plugin - that is used to learn information from the network.

*The Packet Engine does not support ERSPAN (Encapsulated Remote SPAN).*

The synergistic use of port mirroring and other real time/low latency data sources provides the following advantages:

- **Endpoint discovery from first communication on the network**
- Detection of authentication and client/server sessions from the first query
- Passive learning of configuration settings and other endpoint properties
- Detection of NAT behavior, spoofing, port scanning, and other suspicious or malicious behavior patterns (for IPv4 addresses only)
- Network management using messages injected into the data stream via the mirror port, such as for virtual firewall enforcement (for IPv4 addresses only) and HTTP session redirection

The Packet Engine parses and analyzes mirrored traffic data packets for:

- Network traffic monitoring
- **Endpoint discovery**
- **Endpoint property evaluation**
- Traffic data accumulation for the Segmentation Manager connectivity matrix (if the eyeSegment Module is installed)

#### **Packet Engine Configuration Guide**

Refer to the [Forescout Packet Engine Configuration Guide Version 8.2](https://www.forescout.com/company/resources/packet-engine-configuration-guide-8-2-0/) for details about this plugin.

# <span id="page-13-0"></span>**Reports Plugin 5.2**

The Reports Plugin lets you generate reports with real-time and trend information about policies, host compliance status, vulnerabilities, device details, assets and network guests.

Use reports to keep network administrators, executives, the Help Desk, IT teams, security teams or other enterprise teams well-informed about network activity. Reports can be used, for example, to help you understand:

- **Long term network compliance progress/trends**
- **Immediate security needs**
- Compliance with policies
- Status of a specific policy
- **Network device statistics**

You can create reports and view them immediately, save reports or generate schedules to ensure that network activity and detections are automatically and consistently reported.

In addition, you can use any language supported by your operating system to generate reports. Reports can be viewed and printed as either PDF or CSV files.

#### **Reports Plugin Configuration Guide**

Refer to the [Forescout Reports Plugin Configuration Guide Version 5.2](https://www.forescout.com/company/resources/reports-plugin-configuration-guide-5-2-0/) for details about this plugin.

# <span id="page-13-1"></span>**Syslog Plugin 3.6**

The Syslog Plugin lets you send, receive and format event messages to/from external Syslog servers. You can send messages from one CounterACT device to one or more Syslog servers. You can receive messages from up to three Syslog servers.

### **Syslog Plugin Configuration Guide**

Refer to the [Forescout Syslog Plugin Configuration Guide Version 3.6](https://www.forescout.com/company/resources/syslog-plugin-configuration-guide-3-6-0/) for details about this plugin.

# <span id="page-14-0"></span>**Technical Support Plugin 1.3**

The Technical Support Plugin provides an infrastructure used to automatically analyze an extensive range of log files on your system and send them to the Forescout support team for further investigation.

Analysis of log files is carried out on a wide range of issues, for example service restarts, database issues, plugin errors, issues dealing with policies, internal processes, reports or any other issue occurring on your Forescout system.

The plugin provides a CLI command that analyzes and sends system log files for each of your CounterACT devices. You should run the tool on the device you want to troubleshoot.

The plugin also provides Health Monitoring policies and properties in the Forescout Console, and a dashboard in the Forescout Web Client.

#### **Technical Support Plugin Configuration Guide**

Refer to the [Forescout Technical Support Plugin Configuration](https://www.forescout.com/company/resources/technical-support-plugin-configuration-guide-1-3-0/) Guide Version 1.3 for details about this plugin.

### <span id="page-14-1"></span>**Web Client Plugin 1.2**

The Web Client Plugin delivers the Forescout Web Client, which hosts the following web-based tools:

- Dashboards view
- **Assets view**
- eyeSegment application (Segmentation)

Although the Forescout Web Client hosts these tools, actual functionality provided by the tools is delivered via separate Forescout components.

Refer to the *Forescout Administration Guide* for more information about Forescout Web Client tools.

### **Web Client Plugin Configuration Guide**

Refer to the [Forescout Web Client Plugin Configuration Guide Version 1.2](https://www.forescout.com/company/resources/web-client-plugin-configuration-guide-1-2-0/) for details about this plugin.

## <span id="page-15-0"></span>**Additional Forescout Documentation**

For information about other Forescout features and modules, refer to the following resources:

- [Documentation Downloads](#page-15-1)
- **[Documentation Portal](#page-16-2)**
- **[Forescout Help Tools](#page-16-1)**

### <span id="page-15-1"></span>**Documentation Downloads**

Documentation downloads can be accessed from the [Forescout Technical](#page-15-2)  [Documentation Page,](#page-15-2) and one of two Forescout portals, depending on which licensing mode your deployment is using.

- *Per-Appliance Licensing Mode* [Product Updates Portal](#page-15-3)
- **Flexx Licensing Mode** [Customer Support Portal](#page-15-4)
- *Software downloads are also available from these portals.*

### **To identify your licensing mode:**

From the Console, select **Help > About Forescout**.

### <span id="page-15-2"></span>**Forescout Technical Documentation Page**

The Forescout Technical Documentation Page provides access to a searchable, webbased [Documentation Portal](#page-16-2) as well as PDF links to the full range of technical documentation.

### **To access the Technical Documentation Page:**

Go to [https://www.Forescout.com/company/technical-documentation/](https://protect-us.mimecast.com/s/jlG2CJ6jovFq0W3qtVh_VT?domain=forescout.com)

### <span id="page-15-3"></span>**Product Updates Portal**

The Product Updates Portal provides links to Forescout version releases, Base and Content Modules, and eyeExtend products, as well as related documentation. The portal also provides a variety of additional documentation.

### **To access the Product Updates Portal:**

 Go to<https://updates.forescout.com/support/index.php?url=counteract> and select the version you want to discover.

### <span id="page-15-4"></span>**Customer Support Portal**

The Downloads page on the Forescout Customer Support Portal provides links to purchased Forescout version releases, Base and Content Modules, and eyeExtend products, as well as related documentation. Software and related documentation will only appear on the Downloads page if you have a license entitlement for the software.

### **To access documentation on the Customer Support Portal:**

Go to [https://Forescout.force.com/support/](https://forescout.force.com/support/) and select **Downloads**.

### <span id="page-16-0"></span>**Documentation Portal**

The Forescout Documentation Portal is a searchable, web-based library containing information about Forescout tools, features, functionality, and integrations.

### **To access the Documentation Portal:**

Go to [https://updates.forescout.com/support/files/counteract/docs\\_portal/](https://updates.forescout.com/support/files/counteract/docs_portal/)

### <span id="page-16-1"></span>**Forescout Help Tools**

Access information directly from the Console.

### *Console Help Buttons*

Use context sensitive *Help* buttons to quickly access information about the tasks and topics you are working with.

#### *Forescout Administration Guide*

Select **Administration Guide** from the **Help** menu.

### *Plugin Help Files*

 After the plugin is installed, select **Tools** > **Options** > **Modules**, select the plugin and then select **Help**.

### <span id="page-16-2"></span>*Documentation Portal*

 Select **Documentation Portal** from the **Help** menu to access the [Documentation Portal.](#page-16-2)